# Реализация лотерейных билетов Столото

- [Конфигурирование модуля на кассе](#page-0-0)
- [Продажа лотерейных билетов](#page-2-0)
- $\bullet$ [Сторнирование лотерейных билетов](#page-3-0) [Сторнирование билета](#page-3-1)
	- [Сторнирование всех позиций](#page-3-2)
- [Возврат лотерейных билетов](#page-3-3)

Начиная с версии 4.6.139 реализована продажа лотерейных билетов Столото.

Кассовое ПО Artix позволяет совершать продажу лотерейных билетов Столото:

- Гослото "4х20",
- Гослото "5х36(+1)",
- Гослото "6х36",
- Гослото "6х45",
- Гослото "7х49",
- Русское лото,
- Жилищная лотерея,
- Золотая подкова.

Лотерейные билеты "Русское лото", "Жилищная лотерея", "Золотая подкова" и "Гослото "6х36"" являются уникальными бестиражными. Лотерейные тиражные билеты "Гослото "4х20"", "Гослото "5х36(+1)"", "Гослото "6х45"" и "Гослото "7х49"" не являются уникальными.

К лотерейным билетам нельзя применять модификаторы, скидку на мелочь или бонусные воздействия.

### <span id="page-0-0"></span>Конфигурирование модуля на кассе

Активация модуля "Столото" определяется параметром stoloto, который задается в конфигурационном файле /linuxcash/cash/conf/ncash.ini.d/stoloto.ini в секции [plugins]:

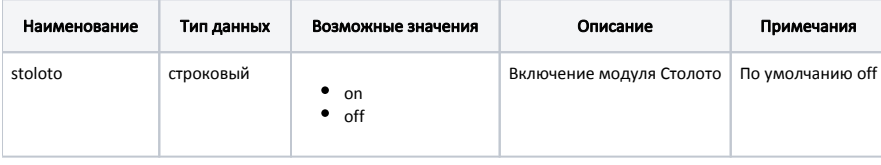

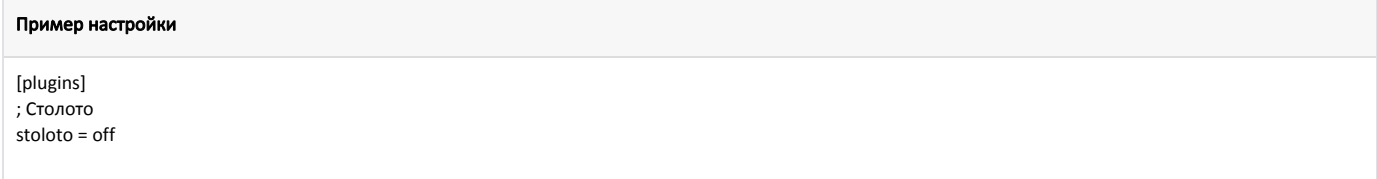

Настройка плагина Столото производится в конфигурационном файле /linuxcash/cash/conf/ncash.ini.d/stoloto.ini.

Файл сертификата должен иметь формат pem, который содержит сертификат и ключ. Для конвертации сертификата из формата SSL (содержит файл сертификата crt и файл ключа key) в формат pem необходимо объединить файлы с помощью команды:

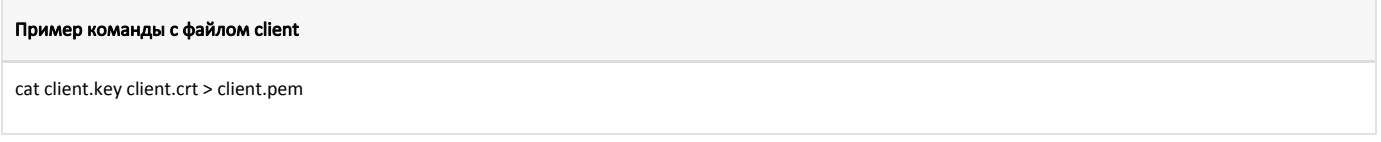

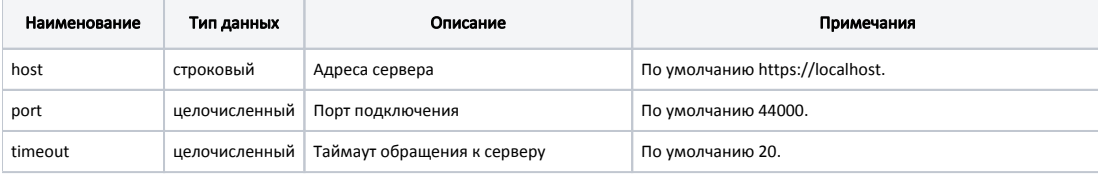

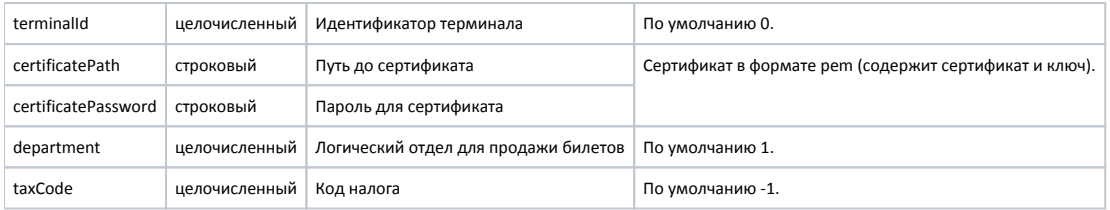

#### Пример настройки

[Stoloto] ; Настройки плагина Столото

; Адрес сервера ; По умолчанию https://localhost ;host = https://localhost

; Порт ; По умолчанию 44000 ;port = 44000

; Таймаут обращения к серверу ; По умолчанию 20 секунд ;timeout = 20

; Идентификатор терминала ; По умолчанию 0 ;terminalId = 0

; Путь до сертификата ; По умолчанию "" ;certificatePath = ""

; Пароль для сертификата ; По умолчанию "" ;certificatePassword = ""

; Логический отдел для продажи билетов ; По умолчанию 1 ;department = 1

; Код налога ; По умолчанию -1 ;taxCode = -1

Настройки форматирования уведомления задаются в конфигурационном файле /linuxcash/cash/conf/ncash.ini.d/stoloto.ini в секции [Stoloto.Format].

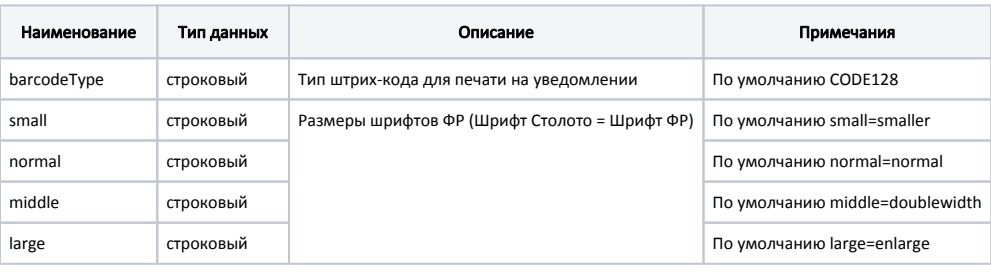

#### Пример настройки

[Stoloto.Format] ; Настройки форматирования уведомления ; Тип штрих-кода для печати на уведомлении ; По умолчанию CODE128 ;barcodeType = CODE128 ; Размеры шрифтов ФР ; Шрифт Столото = Шрифт ФР ; По умолчанию small=smaller, normal=normal, middle=doublewidth, large=enlarge ;small = "smaller" ;normal = "normal" ;middle = "doublewidth" ;large = "enlarge"

Для каждого вида лотереи необходимо создать отдельную секцию с настройками [Stoloto.N], где N – номер серии билетов.

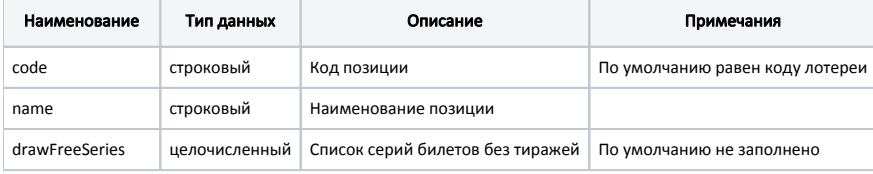

#### Пример

```
[Stoloto.1]
; Код позиции
; По умолчанию 7105
;code = 7105
; Наименование позиции
;name = "Жилищная лотерея"
; Список серий билетов без тиражей
; По умолчанию ""
;drawFreeSeries = "111"
[Stoloto.2]
; Код позиции
; По умолчанию 7115
;code = 7115
; Наименование позиции
;name = "Русское Лото"
; Список серий билетов без тиражей
; По умолчанию ""
;drawFreeSeries = "222"
```
## <span id="page-2-0"></span>Продажа лотерейных билетов

Для продажи лотерейного билета в утилите администрирования Yuki необходимо на клавишу настроить действие "Регистрация лотерейного билета" с командой COMMAND\_LOTTERY. О настройке действий подробнее можно прочитать в разделе ["Настройка действий](https://docs.artix.su/pages/viewpage.action?pageId=10649696)".

При вызове команды "Регистрация лотерейного билета" на экран будет выведен диалог подтверждения возраста покупателя:

- при отказе от операции на экран будет выведена ошибка "Продажа лотерейных билетов разрешена только лицам старше 18 лет", добавление лотерейного билета в чек продажи невозможно;
- при подтверждении возраста на экран будет выведен диалог сканирования штрих-кода билета. Штрих-код можно ввести вручную или отсканировать.

После выбора тиража и количества билетов требуется ввести номер телефона участника, на ФР будет напечатан предчек, который участник обязан подписать. Для печати предчека используется отчет stoloto precheck.xml. Если предчек не подписан, то продажа билета будет отменена.

После подписи покупателем предчека на сервер будет отправлен запрос регистрации билета, в котором будут указаны данные: номер тиража, дата розыгрыша, цена лотерейного билета, сумма джекпота и количество тиражей.

Если при регистрации лотерейного билета была потеряна связь с ФР, то на экран будет выведено сообщение "Нет связи с ФР. Повторить попытку?":

- при подтверждении операции будет осуществлена попытка соединения с ФР,
- при отказе от операции на сервер будет отправлен запрос на отмену продажи лотерейного билета.

Если при продаже лотерейного билета произошел разрыв интернет-соединения, то на экран будет выведено сообщение "Ошибка связи с сервером. Повторить?":

- при подтверждении операции на сервер будет отправлен повторный запрос продажи,
- при отказе от операции на сервер будет отправлен запрос на отмену продажи лотерейного билета.

Если при отмене продажи лотерейного билета произошел разрыв интернет-соединения, то на экран будет выведено сообщение "Ошибка связи с сервером. Повторить?":

- при подтверждении операции на сервер будет отправлен повторный запрос отмены продажи;
- при отказе от операции будет распечатан аварийный слип. Если распечатать аварийный слип не удалось, то на экран будет выведено сообщение "Ошибка печати аварийного слипа. Обратитесь в техподдержку Столото".

В случае, если при регистрации лотерейного билета произошло отключение электричества и ответ от сервера о завершении регистрации не был получен, то после запуска кассы на экран будет выведено предупреждение "Регистрация лотерейного билета будет продолжена", после чего будет отправлен запрос продажи лотерейного билета. Если отключение электричества произошло, когда ответ от сервера о завершении регистрации был получен, но билет не был добавлен в чек, то после запуска кассы билет будет добавлен в чек.

В случае, если при отмене продажи лотерейного билета произошло отключение электричества и ответ от сервера о завершении отмены не был получен, то после запуска кассы на экран будет выведено предупреждение "Отмена регистрации лотерейного билета будет продолжена", после чего будет отправлен запрос отмены лотерейного билета.

При закрытии чека будут напечатаны уведомления для всех лотерейных билетов, если распечатать уведомления не удалось, то чек не будет закрыт.

Информация о проданном лотерейном билете фиксируется в [БД Documents таблица Goodsitem](https://docs.artix.su/pages/viewpage.action?pageId=86248344), признак лотерейного билета записывается в поле tags, уникальный ключ билета записывается в поле excisemark.

При попытке повторно добавить уникальный лотерейный билет, который был добавлен ранее в чек продажи, на экран будет выведена ошибка O) "Билет с таким штрих-кодом уже есть в документе".

При продаже уникальных лотерейных билетов будет осуществлена проверка на наличие уникального номера в документах продажи ([БД Documents](https://docs.artix.su/pages/viewpage.action?pageId=86248344) [таблица Goodsitem\)](https://docs.artix.su/pages/viewpage.action?pageId=86248344) и в сторнированных документах [\(БД Documents таблица Stornogoodsitem\)](https://docs.artix.su/pages/viewpage.action?pageId=86248339).

Добавление лотерейного билета посредством софт-чека или восстановление из чека в интернет-магазине не осуществляется.

## <span id="page-3-0"></span>Сторнирование лотерейных билетов

### <span id="page-3-1"></span>Сторнирование билета

При сторнировании лотерейного билета необходимо ввести идентификатор предчека. Если идентификатор предчека неверный, то на экран будет выведено предупреждение "В документе нет лотерейного билета для такого предчека".

При сторнировании уникальных лотерейных билетов на экран будет выведено диалоговое сообщение о том, что билет нельзя будет продать повторно.

Если при сторнировании билета возникла ошибка соединения с сервером, то на экран будет выведена ошибка "Ошибка обращения к серверу". После третьей попытки сторнирования чека будет напечатан аварийный слип, позиция будет сторнирована. Для печати аварийного слипа используется отчет stoloto\_emergen cy.xml. Если напечатать слип не удалось, то позиция не будет сторнирована.

### <span id="page-3-2"></span>Сторнирование всех позиций

Если в чеке есть лотерейные билеты, то при сторнировании всего чека на экран будет выведено предупреждение "Необходимо сторнировать все лотерейные билеты перед отменой чека", сторнирование будет остановлено.

## <span id="page-3-3"></span>Возврат лотерейных билетов

Возврат лотерейных билетов запрещен.